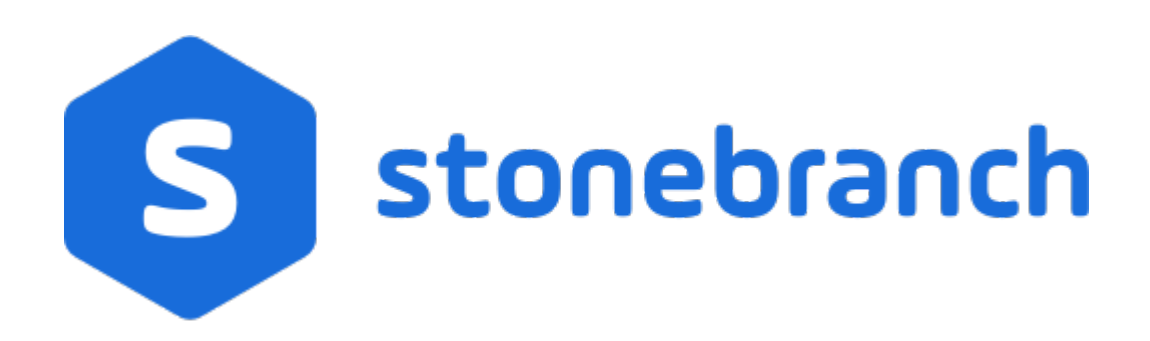

# **Universal Connector for PeopleSoft 6.6.x**

# **Quick Reference Guide**

© 2019 by Stonebranch, Inc. All Rights Reserved.

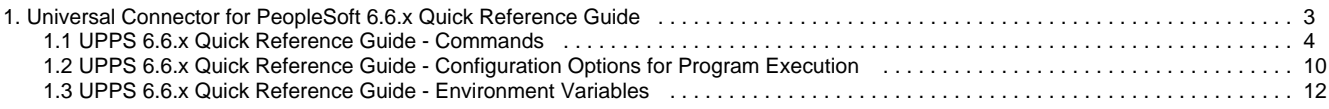

# <span id="page-2-0"></span>**Universal Connector for PeopleSoft 6.6.x Quick Reference Guide**

### **Overview**

Quick Reference information for Universal Connector for PeopleSoft 6.6.x is located on the following pages:

- [UPPS 6.6.x Quick Reference Guide Commands](#page-3-0) (and command-specific configuration options)
- [UPPS 6.6.x Quick Reference Guide Configuration Options for Program Execution](#page-9-0)
- [UPPS 6.6.x Quick Reference Guide Environment Variables](#page-11-0)

## <span id="page-3-0"></span>**UPPS 6.6.x Quick Reference Guide - Commands**

### **Usage**

Each execution of Universal Connector for PeopleSoft (upps) is followed by:

- 1. A single command.
- 2. One or more configuration options for [program execution](#page-9-0) from required and optional categories.
- 3. One or more configuration options associated with the specified command.

#### **upps [command](#page-3-1) [HOST](#page-9-1) [USER](#page-9-2) [ [COMMAND FILE](#page-9-3) [INFORMATIONAL](#page-9-4) [LOCAL](#page-9-5) [MESSAGE](#page-10-0) [SSL](#page-10-1) ] [Command-Specific Options ]**

There is a long form and, for some commands and options, a short form available for specifying commands and options on the command line. The long form is not case-sensitive; the short form is case-sensitive.

Commands and options must be prefixed with a dash ( **-** ) character. If an option value is specified, the option and its value must be separated by at least one space.

#### <span id="page-3-1"></span>**Command Categories**

#### **{ [CANCEL](#page-3-2) | [DELETE](#page-3-3) | [DISPLAY](#page-3-4) | [HOLD](#page-6-0) | [START](#page-7-0) | [SUBMIT](#page-7-1) | [WAIT](#page-8-0) }**

#### <span id="page-3-2"></span>**CANCEL Commands**

#### **CANCEL PROCESS -cancel -ProcessInstance**

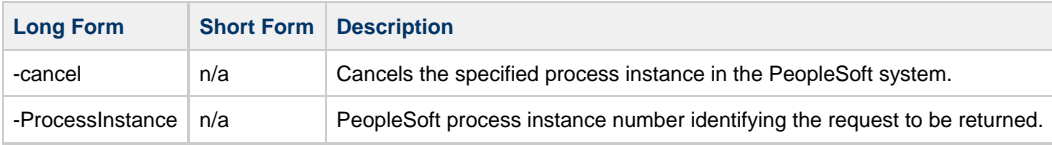

#### <span id="page-3-3"></span>**DELETE Commands**

#### **DELETE PROCESS -delete -ProcessInstance**

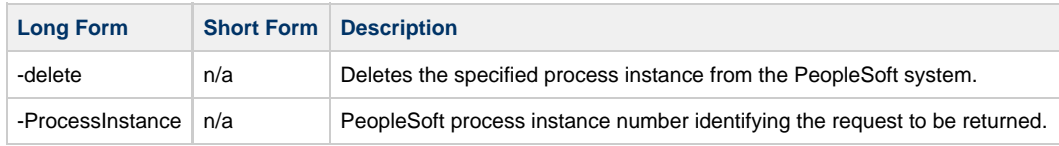

#### <span id="page-3-4"></span>**DISPLAY Commands**

**DISPLAY {OUTPUT TYPES | PRCS GET REPORT | PRCS GET REQUEST | PRCS GET SERVER CONSTRAINTS | PRCS PARAMS | PRCS PRINT JOB HTML REPORT | PRCS PRINT JOB REQUEST REPORT | PRCS PRINT SCHED HTML REPORT | PRCS PROMPT | PROCESS NAMES | REQUESTS}**

**DISPLAY OUTPUT TYPES -display prcs\_get\_outputtypes [-ProcessType] [-ProcessName} [-LangCode] [-outfmt]**

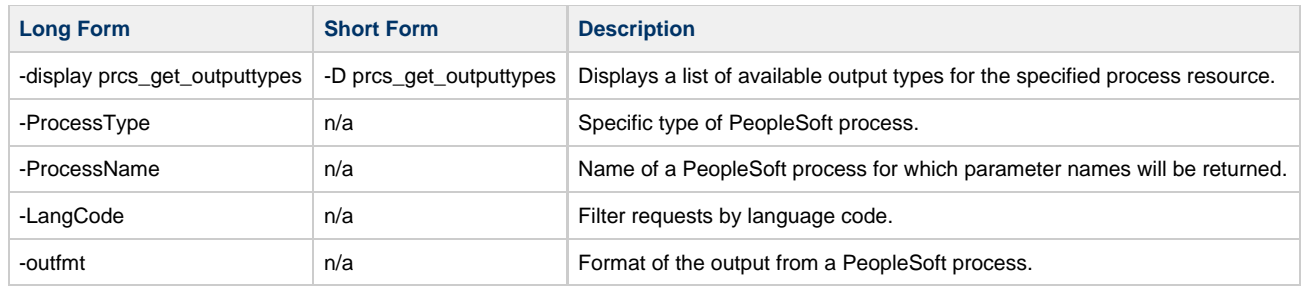

#### **DISPLAY PRCS GET REPORT -display prcs\_getreport -ProcessInstance [-outfmt]**

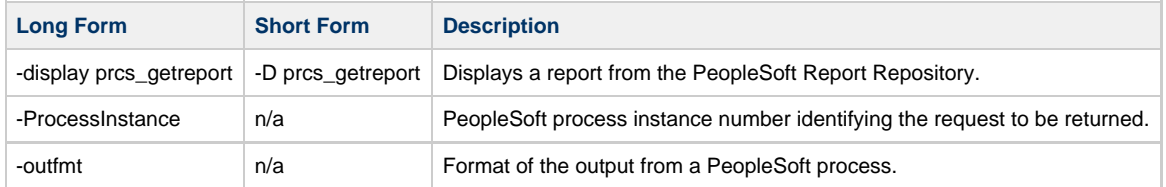

#### **DISPLAY PRCS GET REQUEST -display prcs\_getrequest -ProcessInstance [-outfmt]**

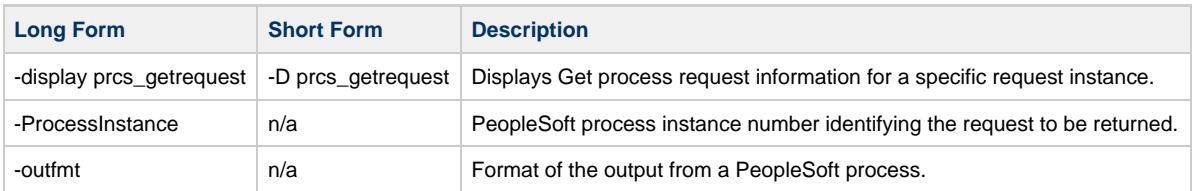

#### **DISPLAY PRCS GET SERVER CONSTRAINTS -display prcs\_getserverconstraints [-ServerName] [-ProcessType] [-outfmt]**

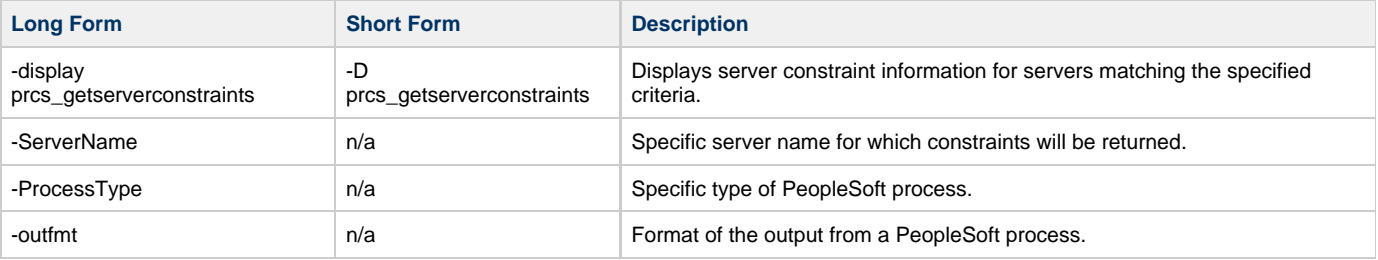

#### **DISPLAY PRCS PARAMS -display prcs\_params {-JobName | -ProcessName} -ProcessType [-outfmt]**

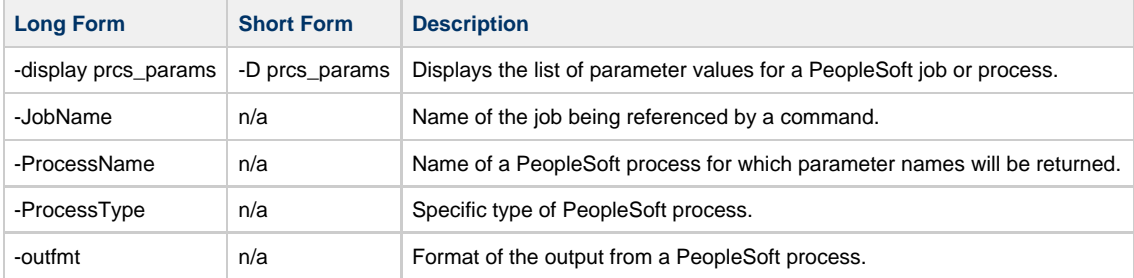

#### **DISPLAY PRCS PRINT JOB HTML REPORT -display prcs\_print\_jobhtmlreport -JobName [-outfmt]**

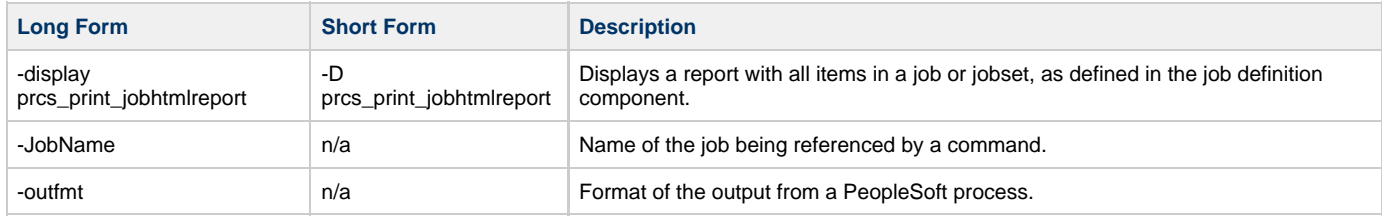

#### **DISPLAY PRCS PRINT JOB REQUEST REPORT -display prcs\_print\_jobrequestreport -ProcessInstance [-ItemInstance] [-PrintJobTree] [-PrintDistList] [-PrintSystemMessage] [-PrintApplicationMessage] [-PrintParamList] [-outfmt]**

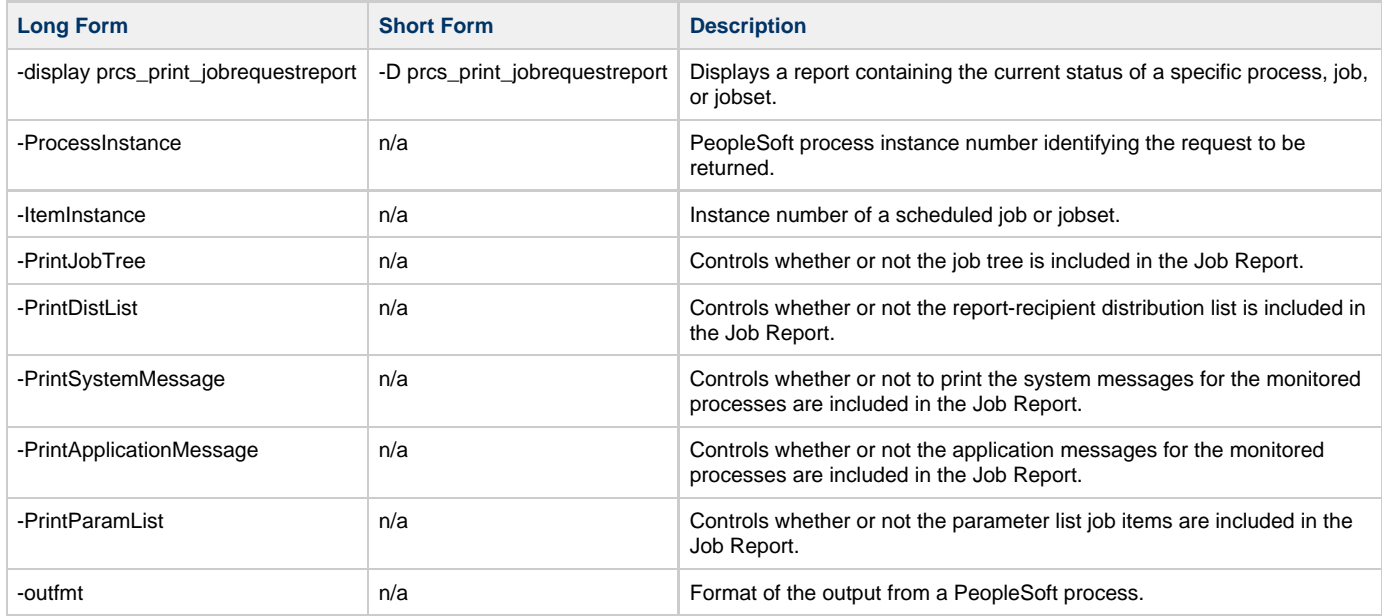

#### **DISPLAY PRCS PRINT SCHED HTML REPORT -display prcs\_print\_schedhtmlreport -MainSchedName -MainJobName [-PrintJobTree] [:-PrintDistList] [-PrintNotifyList] [-PrintMessageList] [-PrintParamList] [-outfmt]**

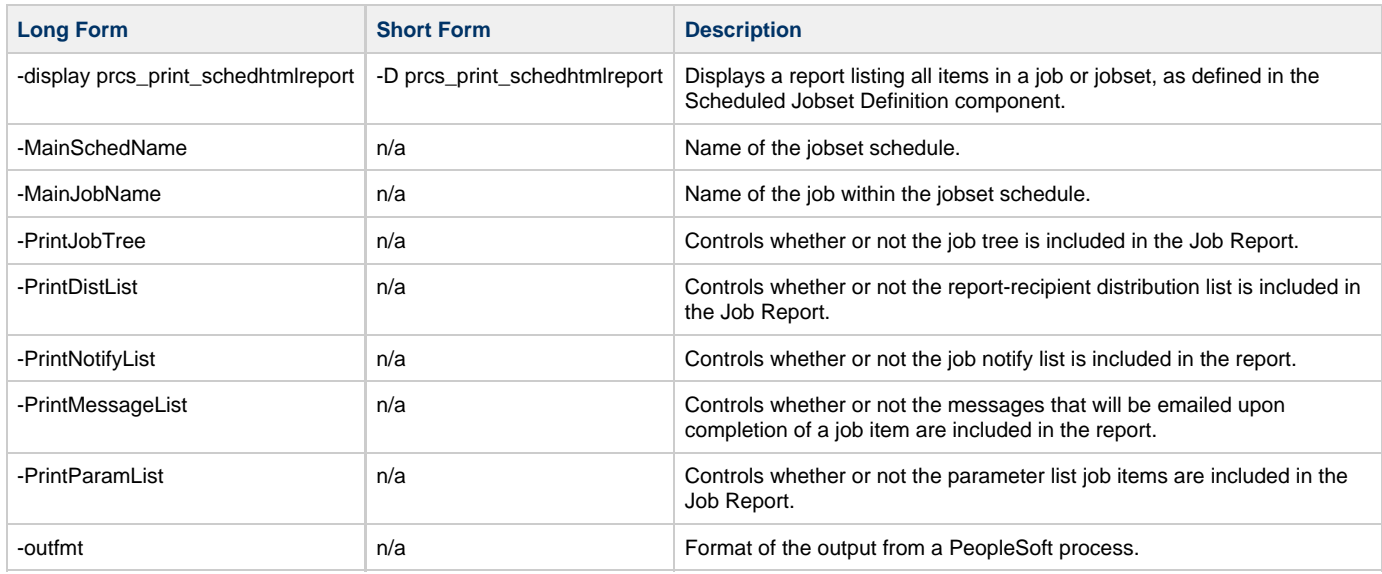

#### **DISPLAY PRCS PROMPT -display prcs\_prompt -prompt [-outfmt]**

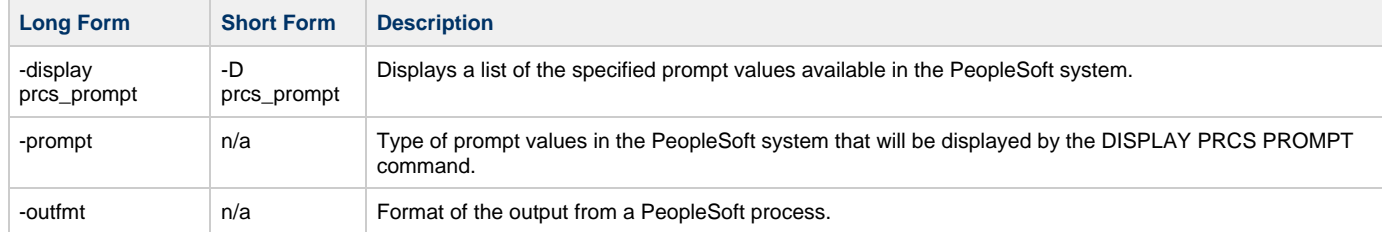

#### **DISPLAY PROCESS NAMES -display process\_names -ProcessType [-outfmt]**

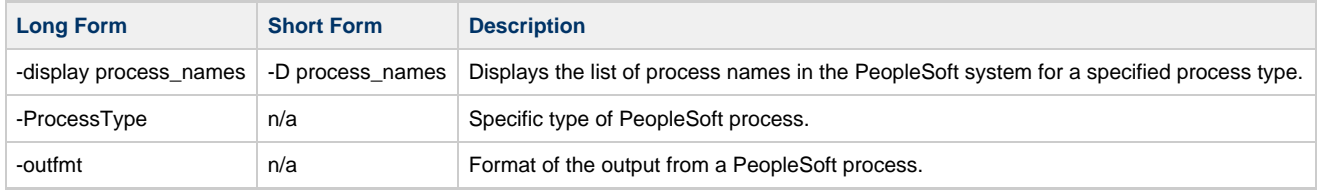

#### **DISPLAY REQUESTS -display prcs\_findrequests [-ProcessInstanceFrom] [-ProcessInstanceTo] [-OperatorId] [-ProcessType] [-ProcessName] [-ServerRun] [-RunStatus] [-DistributionStatus] [-LangCode] [-FilterValue -FilterUnit | {[-FromDate] [-ToDate]}] [-ProcessRequestCount] [-outfmt]**

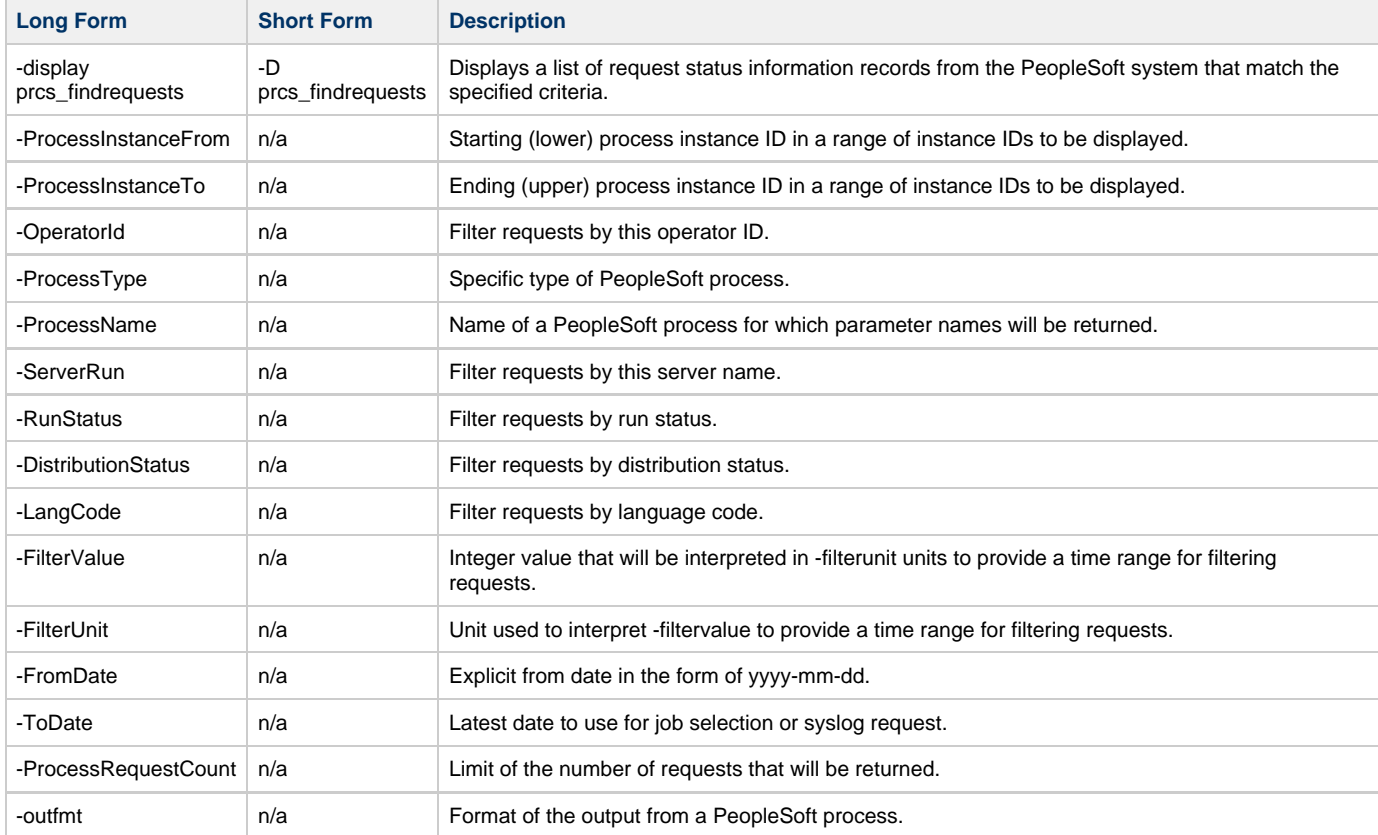

#### <span id="page-6-0"></span>**HOLD Commands**

**HOLD PROCESS -hold -ProcessInstance**

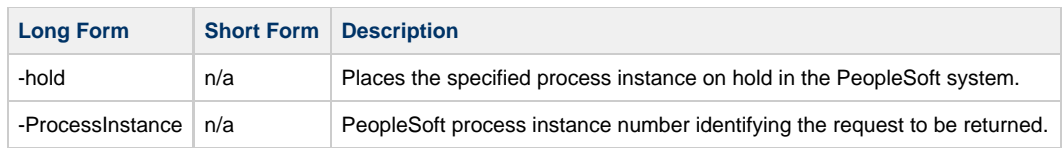

#### <span id="page-7-0"></span>**START Commands**

**START JOBSET -start -MainSchedName -MainJobName [-poll] [-wait [-PrintJobTree] [-PrintDistList] [-PrintSystemMessage] [-PrintApplicationMessage] [-PrintParamList] [-report] [-cntfilter] ]**

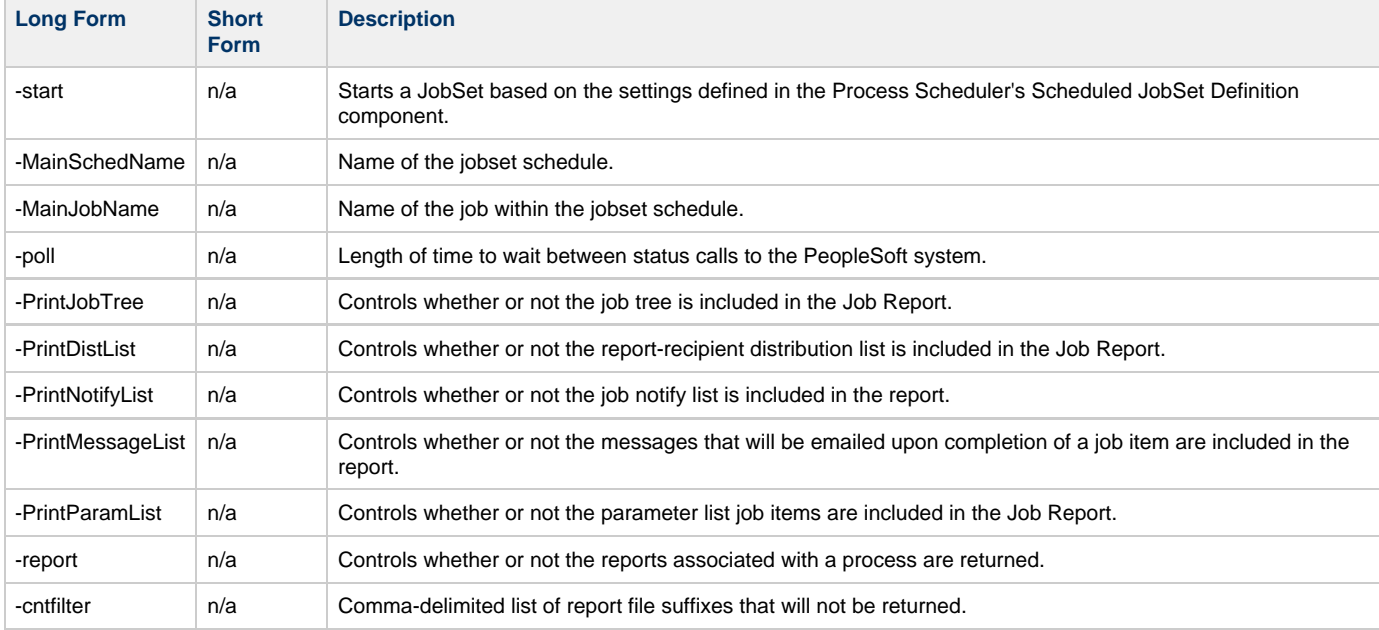

#### <span id="page-7-1"></span>**SUBMIT Commands**

**SUBMIT PROCESS -sub {filename -deffmt} | {-RunControlId -ProcessType {-ProcessName | -JobName}} [-ServerName] [-RunDateTime] [-TimeZone] [-RecurrenceName] [-OutputDestinationType] [-OutputDestinationFormat] [-OutputDestinationString] [-ReportFolderName] [-ProcessFileName] [-RetentionDays] [-wait [-poll] [-PrintJobTree] [-PrintDistList] [-PrintSystemMessage] [-PrintApplicationMessage] [-PrintParamList] [-report] [-cntfilter] ]**

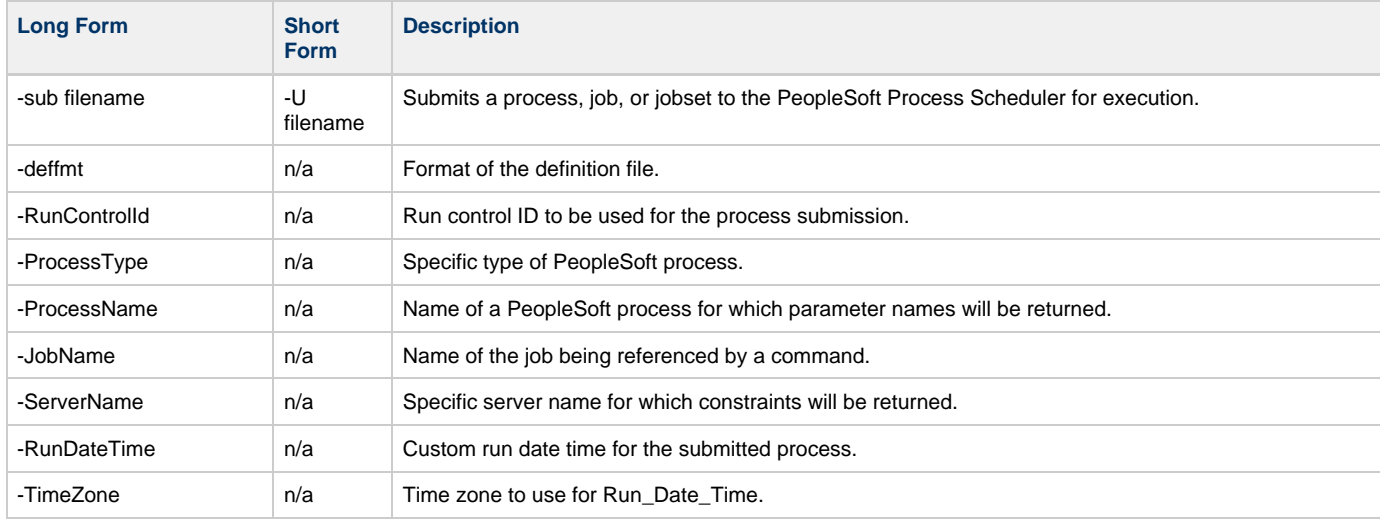

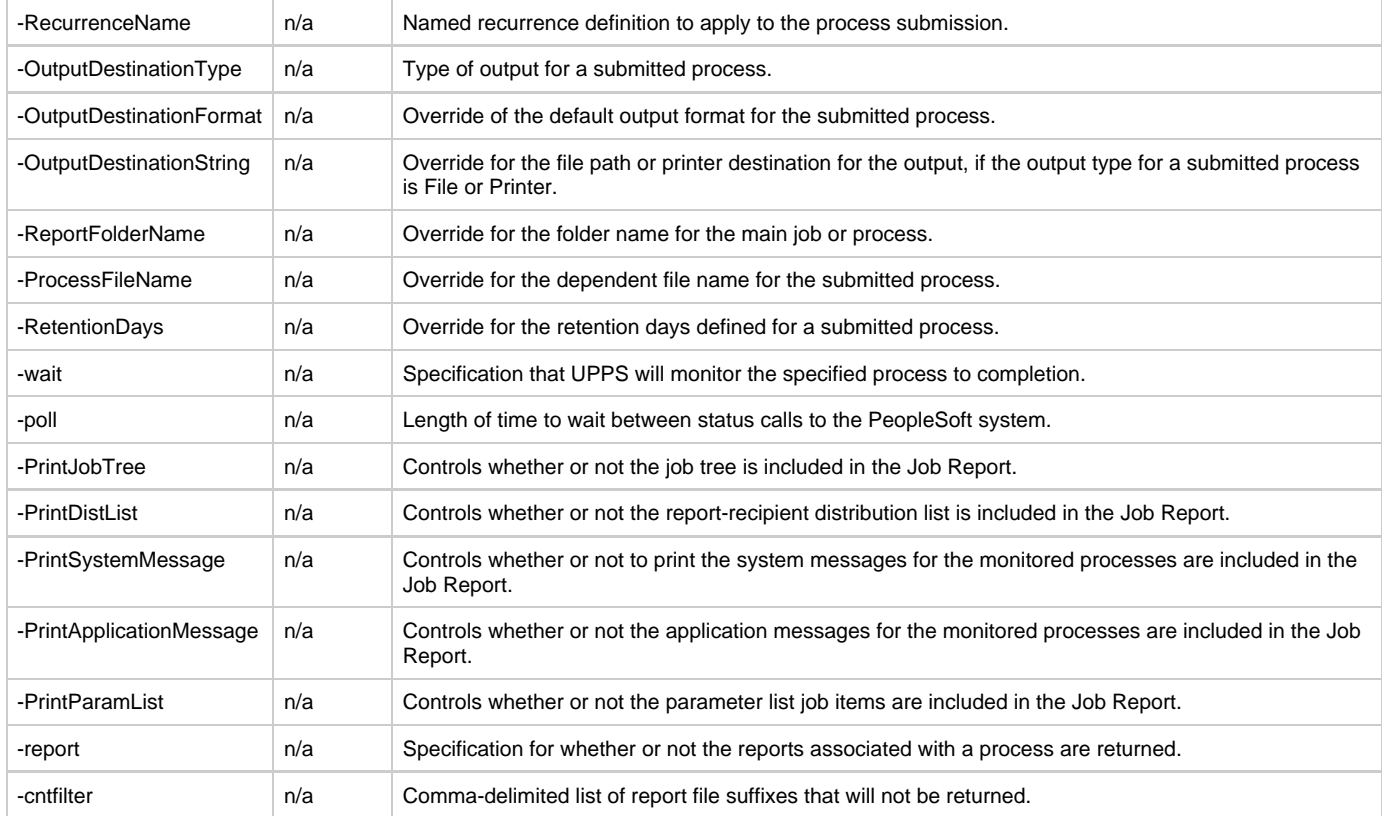

#### <span id="page-8-0"></span>**WAIT Commands**

#### **WAIT for PROCESS -wait -ProcessInstance [-poll] [-PrintJobTree] [-PrintDistList] [-PrintSystemMessage] [-PrintApplicationMessage] [-PrintParamList] [-report] [-cntfilter] ]**

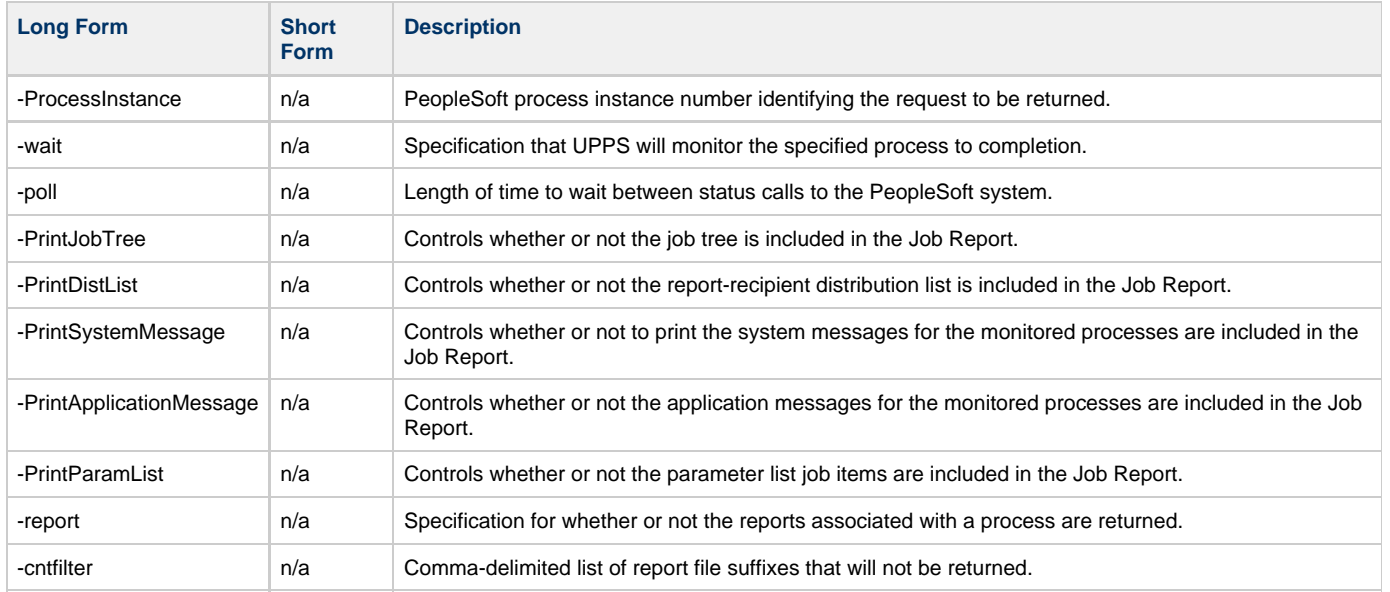

## <span id="page-9-0"></span>**UPPS 6.6.x Quick Reference Guide - Configuration Options for Program Execution**

### **Usage**

Each execution of Universal Connector for PeopleSoft (upps) is followed by:

- 1. A single command.
- 2. One or more configuration options for program execution from required and optional categories.
- 3. One or more configuration options associated with the specified [command](#page-3-0).

**upps [command](#page-3-1) [HOST](#page-9-1) [USER](#page-9-2) [ [COMMAND FILE](#page-9-3) [INFORMATIONAL](#page-9-4) [LOCAL](#page-9-5) [MESSAGE](#page-10-0) [SSL](#page-10-1) ] [ Command-Specific Options ]**

#### <span id="page-9-1"></span>**HOST -host [-port] -psendpoint**

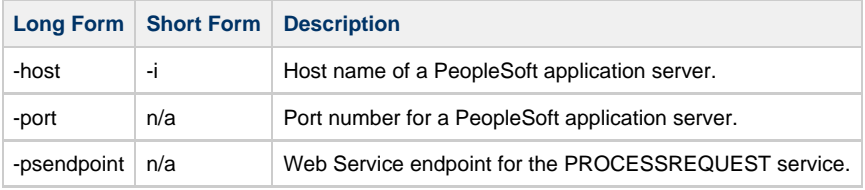

#### <span id="page-9-2"></span>**USER -userid -pwd**

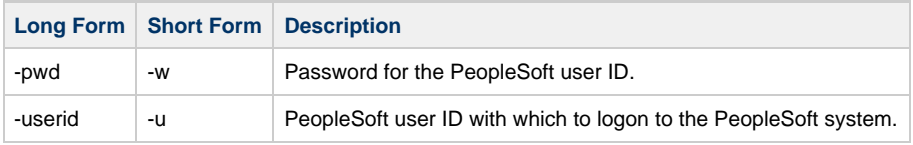

#### <span id="page-9-3"></span>**COMMAND FILE {-file | -encryptedfile [-key]}**

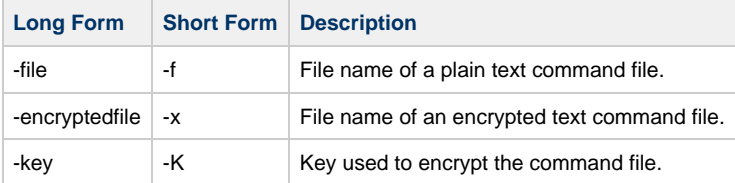

#### <span id="page-9-4"></span>**INFORMATIONAL {-help | -version}**

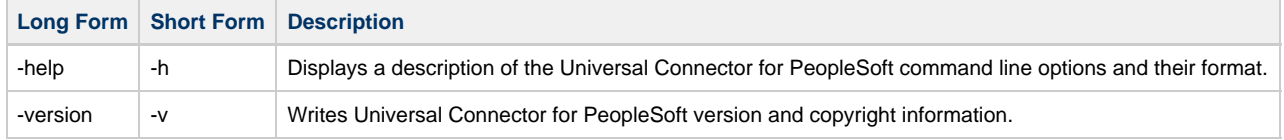

#### <span id="page-9-5"></span>**LOCAL -bif\_directory -plf\_directory**

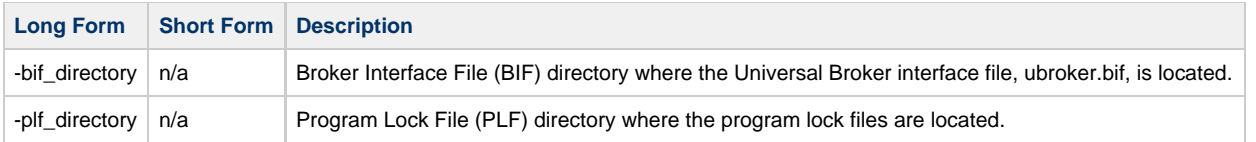

#### <span id="page-10-0"></span>**MESSAGE -lang -level -trace\_file\_lines -trace\_table**

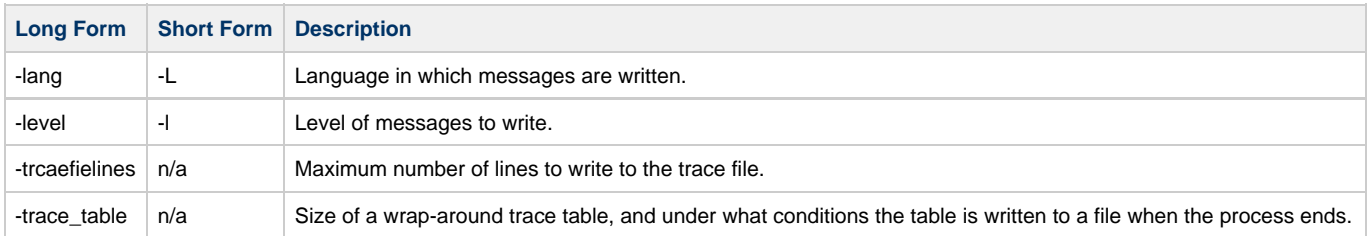

#### <span id="page-10-1"></span>**SSL -ssl\_cipher\_list [-ca\_certs] [-cert] [-private\_key [-private\_key\_pwd]] [-verify\_host\_name] [-verify\_peer]**

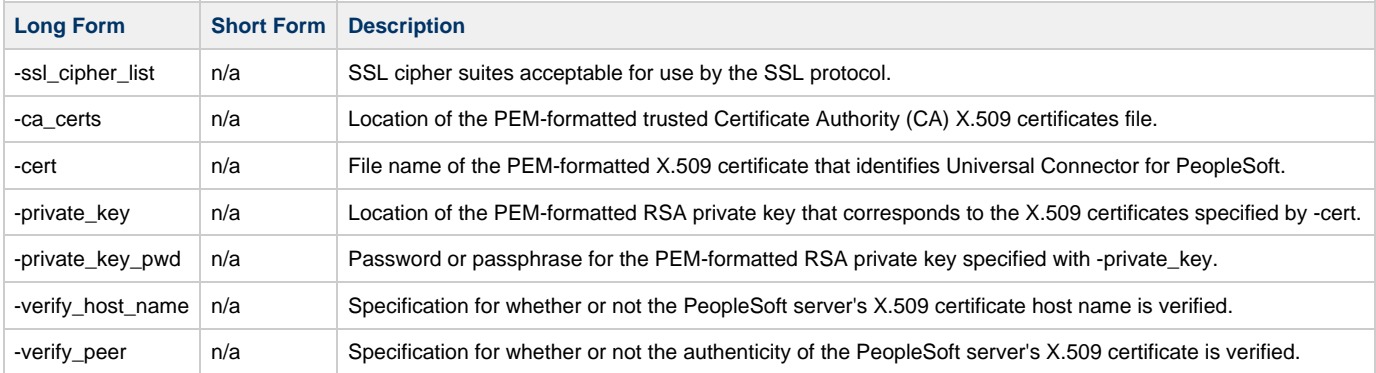

## <span id="page-11-0"></span>**UPPS 6.6.x Quick Reference Guide - Environment Variables**

### **Environment Variables**

The following table contains the environment variables that Universal Connector for PeopleSoft uses.

The first column is their equivalent command line option. Command line options override environment variable settings.

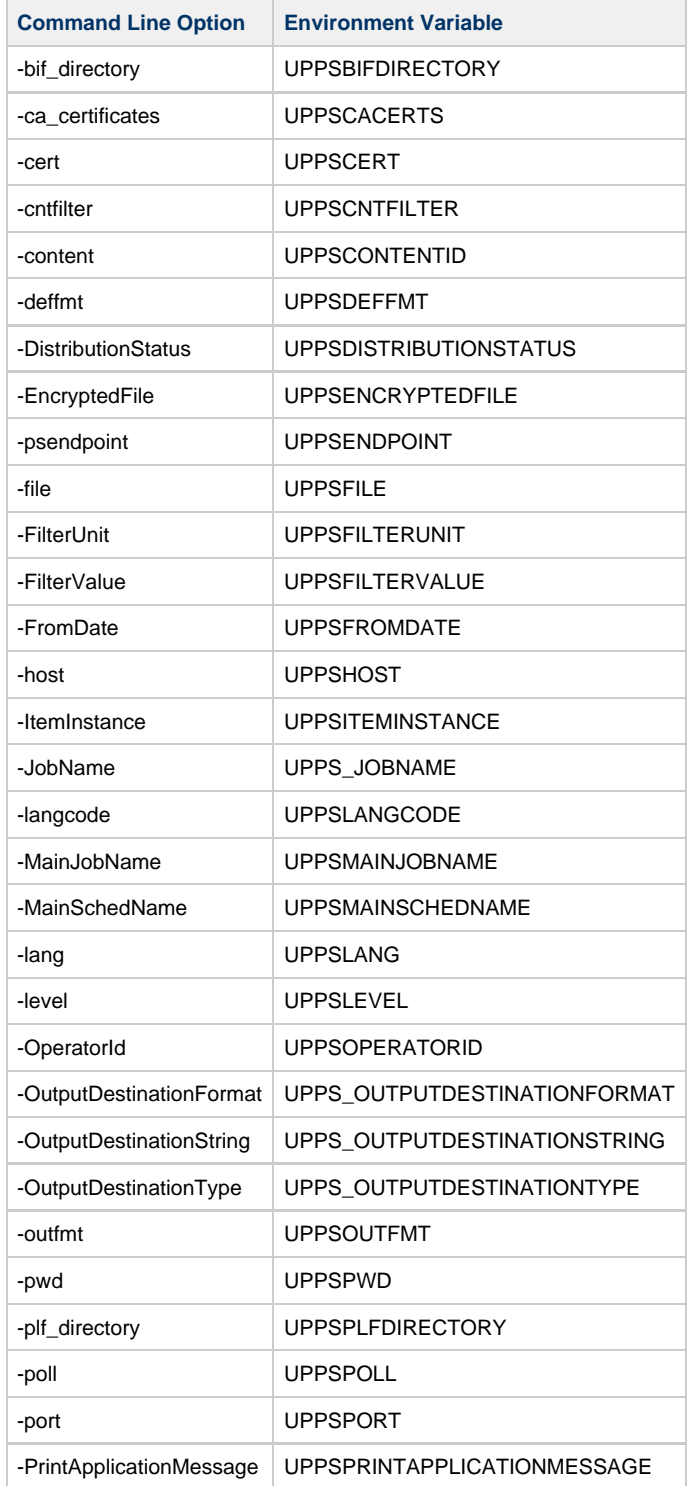

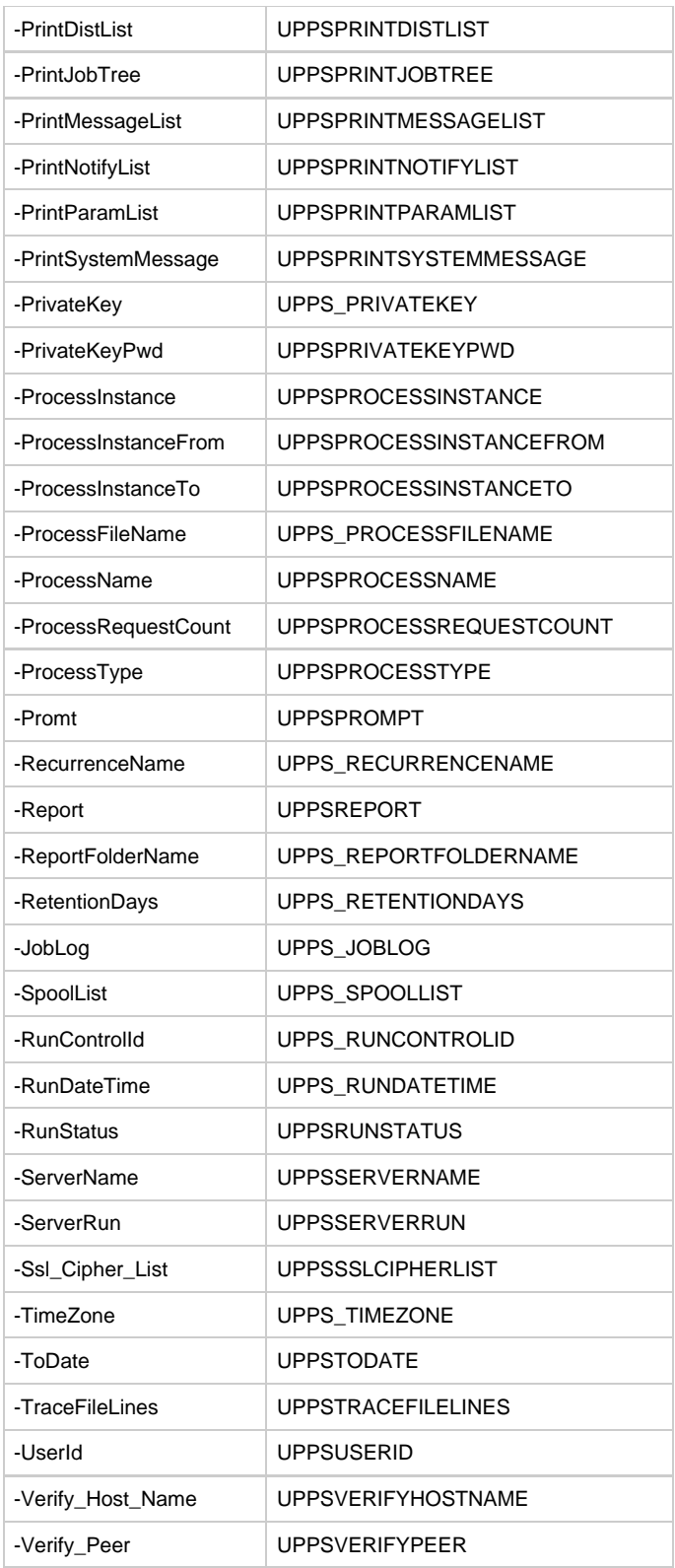